# Linux keyboard shortcuts you should know about

October 29, 2006 at 4:58 am · Filed under Linux

Linux has many keyboard shortcuts. Knowing them makes using Linux much easier.

#### Console/terminal

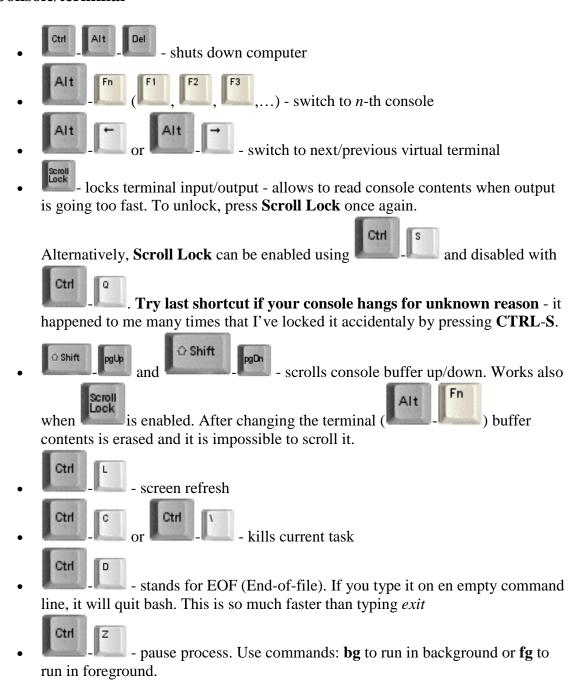

#### **Bash & command-line**

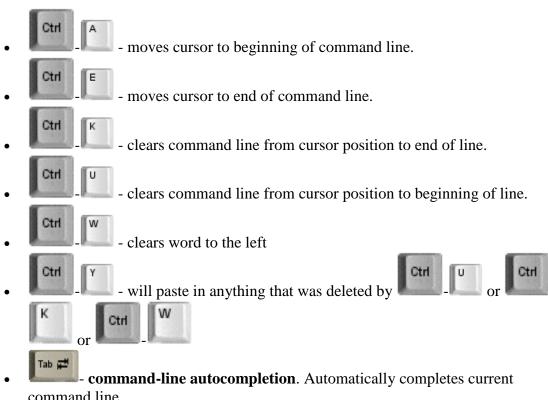

- command line.
  - If autocompletion script is enabled, then also options and applications parameters are autocompleted.
- followed by characters will do a incremental search of the previous command history

#### **Kernel shortcuts**

Following shortcuts must be enabled in kernel, they also must be enabled using proc interface ( $echo\ 1 > /proc/sys/kernel/sysrq$ ).

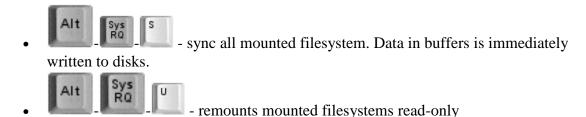

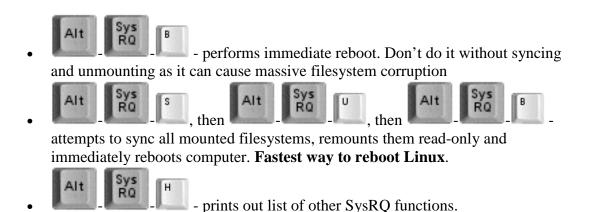

# X-Windows shortcuts

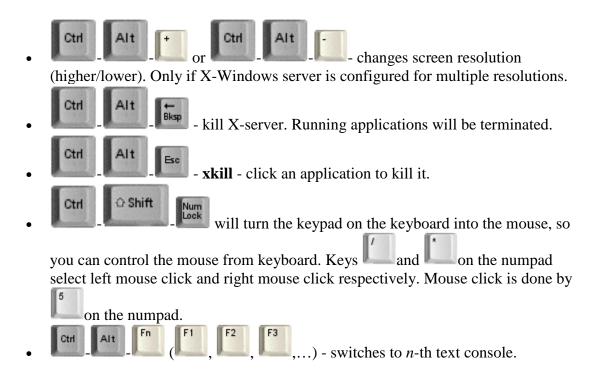

#### **KDE** shortcuts

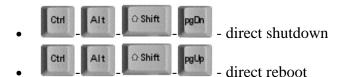

• Starts the run command box. Type a application executable to launch it, folder name to open it, filename to use an appropriate program to launch it, url to go to it in konqueror and any of the numerous web shortcuts(gg, wp) defined by konqueror to activate them.

Do you know any other shortcuts that are worth to know?

#### <u>Permalink</u>

# **55 Comments**

# 1. Nikhil said,

October 29, 2006 @ 5:30 am

#### FOR KDE

Ctrl+Alt+Shift+PageDN -> direct shutdown

Ctrl+Alt+Shift+PageUP -> direct reboot

Alt+F2 -> The god of KDE shortcuts. Starts the run command box. Type a application executable to launch it, folder name to open it, filename to use an appropriate program to launch it, url to go to it in konqueror and any of the numerous web shortcuts(gg, wp) defined by konqueror to activate them. And u can use most kde alias protocols to

# 2. michuk said,

October 29, 2006 @ 2:13 pm

CTRL+Bksp — kill X-server. Running applications will be terminated. It should be CTRL+ALT+Bksp

#### 3. pio said,

October 29, 2006 @ 4:39 pm

Michnuk: thanks for pointing out this mistake, fixed.

#### 4. Vivek said,

October 29, 2006 @ 9:40 pm

Dont forget...

Ctrl-Z to pause and thereafter bg or fg to run the process in background or foreground..

Ctrl-L clears the console screen ( actually a FORM FEED code ) Ctrl-\ kills apps

On bash...

Ctrl-R followed by characters will do a incremental search of the previous command history

# 5. Harel Malka said,

October 29, 2006 @ 11:24 pm

Best key ever ;o):

CTRL + R and then start typing the beginning of a command you used last week: It will cycle through history. Your very own flux capacitor.

## 6. Ifs said,

October 30, 2006 @ 4:12 am

ctrl-shift-numLock will turn the keypad on the keyboard into the mouse. the 5 key clicks, and the / and \* and - keys at the top are the mouse buttons that 5 clicks for, respectively.

so you can control the mouse from the keyboard.

# 7. Wooga said,

October 30, 2006 @ 5:51 am

What about CTRL + C to kill programs?

#### 8. david said,

October 30, 2006 @ 5:58 am

Don't forget:

ctrl-alt- to switch between virtual terminals. alt-tab - switch between applications

#### 9. chad said,

October 30, 2006 @ 6:01 am

I think that if you hit CTRL+ALT+F7 while running X window environment it switches back to the virtual console, and CTRL+ALT+F8 switches back to X env

#### 10. Paul said,

October 30, 2006 @ 6:53 am

Don't want to be a total noob but what is the "Virtual Terminal".

I access my servers using Putty and often have a few sessions open. Would be great if there was a quick switch. Sort of like screen but with ctrl keys.

## 11. blog.teranetworks.de said,

October 30, 2006 @ 8:40 am

#### **Linux Keyboard Shortcuts...**

Pio's blog features a nice write up of some useful linux shortcuts. Some of them even I didn't know about

Check it out. There is also some nice other stuff in his blog like a linux flash 9 vs flash 7 benchmark. Definitely worth a look.

. . . .

# 12. srikar said,

October 30, 2006 @ 9:14 am

You forgot xkill - ctrl+alt+esc

#### 13.daniel said,

October 30, 2006 @ 9:47 am

it'll be more correct to say that console shortcuts are actually readline key bindings, for those who didn't enable readline for their shell would be completely confused.

# 14.AAM said,

October 30, 2006 @ 10:00 am

Great article, loved the keyboard letter graphics, where did you get them from?

## 15. Aidan Kehoe said,

October 30, 2006 @ 10:29 am

Ctrl + Y on a command line will 'yank' (paste) the last text you 'killed' with Ctrl + K or Ctrl + W.

#### 16. Andrew said,

October 30, 2006 @ 10:55 am

Another addition to the history shortcut.

Hit CTRL+R and type in a few characters to match the last command that matches your pattern, you can then hit CTRL+R again to match previous patterns.

CTRL+Y will paste in anything that was deleted by any of delete shortcuts (CTRL+[Y, W, K]).

Type man bash and search for "Readline Command Names" - there are numerous other nifty bash related shortcuts for your perusal.

# 17.chrak said,

October 30, 2006 @ 11:01 am

some of these are TTY stuff and some of themare for bash. BTW its alt+Fkey not alt+Fn+Fkey..

# 18. Ogre said,

October 30, 2006 @ 12:07 pm

Under X-window: Ctrl-Alt-Esc brings up xkill, and you can kill runaway windows with it. Usually the cursor looks like a black skull.

#### 19.Doc. said,

October 30, 2006 @ 12:18 pm

Are there any keyboard shortcuts for

- switching workspaces
- switching keyboard layouts

# 20. Moving at darkbase.org said,

October 30, 2006 @ 12:41 pm

[...] Linux keyboard shortcuts you should know about [...]

## 21. Dave said,

```
October 30, 2006 @ 1:03 pm
```

ctrl-shift-numLock will turn the keypad on the keyboard into the mouse.

Brilliant!!! We've got a server with a broken mouse port that's always been awkward to use, thanks.

#### 22. Ecco said,

```
October 30, 2006 @ 1:28 pm
```

Hi.

By the way, the shortcut I keep using is Ctrl-D. This one is priceless. It stands for "End-of-File" (aka EOF). If you type it on en empty command line, it will quit bash. This is so much faster than typing 'exit".

#### 23.amit said,

```
October 30, 2006 @ 1:28 pm
```

hi

this is a really nice blog...quiet helpful to the s/q industry thanks

## 24.lugo said,

```
October 30, 2006 @ 1:34 pm
strg+shift+ -> switches workspaces
"->" means cursor right/left
```

#### 25.meneame.net said,

```
October 30, 2006 @ 1:58 pm
```

#### Atajos de teclado en Linux...

Una recopilación de algunos atajos de teclado útiles en linux cuando no te arrancan las X....

#### 26.Jim said,

```
October 30, 2006 @ 2:51 pm
```

For me, Ctrl-U kills the \*entire\* line, whereas ctrl-W kills everything to the left. I've tried this in konsole and on a virtual console.

#### 27.Jim said,

```
October 30, 2006 @ 2:51 pm
```

(also, Ctrl-E moves the cursor to the end of the line).

## 28. Rory said,

```
October 30, 2006 @ 4:03 pm
```

On an Apple iBook, control and alt are beside each other, I keep accidentally killing X while using Control-Backspace. You can disable Control-Alt-Backspace by putting Section "ServerFlags"

Option "DontZap" "yes"
EndSection

in your xorg.conf.

## 29. sloan said,

October 30, 2006 @ 5:37 pm

And Ctrl-A moves the cursor to the front of the line.

#### 30.sloan said,

October 30, 2006 @ 5:43 pm

Also a very helpful command if you know that you recently used a command and would like to run it again you can type .....! and the first few letters of the command and the shell will find the last command that you typed and complete the command for you. Here is an example. For adding a default gateway ....

#route add default gw 192.168.0.1 to complete this command again all you would need to type would be

#!rou

The shell will look in the .history file and find the last command that started with rou and complete it for you.

A great! timesaver

#### 31. Ebola said,

October 30, 2006 @ 6:10 pm

Cool reference, and extremely useful, but ctrl alt del reboots your computer rather than shutting it down. Even though it does shut the operating system down it causes the computer to reboot, so I wouldn't say it's a true shutdown.

## 32. vacore.monopolio.com.mx » Blog Archive » Atajos por teclado. said,

October 30, 2006 @ 6:17 pm

[...] Regresando a Linux, encontre una página en donde se recopilan varios atajos de teclado, tanto para consola como para el ambiente gràfico. La verdad, habia algunos que desconocia o ya no me acordaba, pero que en ciertas ocasiones me hubieran facilitado parte del trabajo. [...]

## 33.xore said,

October 30, 2006 @ 7:31 pm

"For me, Ctrl-U kills the \*entire\* line, whereas ctrl-W kills everything to the left. I've tried this in konsole and on a virtual console."

You're wrong.

Ctrl-U Kills words, and Ctrl-W kills the entire line

#### 34. usucapiao said,

October 30, 2006 @ 7:47 pm

Very usefull!
I'll link up to this...

#### 35. Steven Mocking said,

October 30, 2006 @ 11:15 pm

Another useful one you might want to add:

Ctrl+V - Add the next character to the command line literally. Examples include newline and ^D character. Also works for everything you can run on a tty, including cat, vim and echo.

#### 36. gianni said,

October 30, 2006 @ 11:28 pm

as already said, CTRL+ALT+LEFT or CTRL+ALT+RIGHT to switch between workspaces

# 37. its about time» Blog Archive » links for 2006-10-30 said,

October 31, 2006 @ 2:27 am

[...] Linux keyboard shortcuts you should know about » Pio's Blog Extermely useful! (tags: linux keyboard shortcuts tips tricks shell reference howto os bash) [...]

# 38. Ram Sambamurthy said,

October 31, 2006 @ 6:16 am

Ctrl-Alt-Esc to kill an application does not work in Gnome! Someone said here that the cursor changes to a skull, but nothing happened. Any ideas?

# 39. JP Loh said,

October 31, 2006 @ 7:22 am

ctrl+d - logs out the user (from the console, sudo, su, mysql console, psql console, etc)

#### 40.GB said,

November 2, 2006 @ 4:12 am

move mouse to start button -> click! -> point to "shut down computer" -> click "turn off"... install linux!

#### 41.Adam said,

November 3, 2006 @ 6:19 am

Ctrl+Shift+Alt+Left and Ctrl+Shift+Alt+Right

Drags focused window to other workspaces. A nice way to hide music or things that you don't need to see.

Tab+Tab (double tab) lists autocomplete options except in tcsh, this is Ctrl+D in tcsh.

# 42. Lixo@net » Blog Archive » Teclas de Atalho - Linux said,

```
November 3, 2006 @ <u>9:30 pm</u>
```

```
[...] Lista de Combinações [...]
```

# 43. Keyboard shortcuts revisited » Pio's Blog said,

```
November 7, 2006 @ 12:14 am
```

[...] Few days ago I have posted summary of Linux shortcuts that are worth to remember. This article got very large number of readers and great number of comments. [...]

# 44. The Joe said,

```
November 11, 2006 @ 9:51 pm
```

Also in Fedora Core with GNOME, Alt-F2 runs the command box.. And it's extremely usefull!!

Joe

# said, سردال » من هنا وهناك. 45.

November 13, 2006 @ <u>7:31 pm</u>

#### 46. Pitch said,

November 14, 2006 @ 12:39 am

Thanks for the great site. I'm using putty from windows to get to a unix network. Once in I change to csh (from ksh). CTRL-U (and W and) do the same thing and clear the whole line but CTRL-K works. Any knowledge on this? It would be nice if someone had a quick fix. The program is literally an executable on my desktop and is not a shortcut, but I did notice that WinSCP-3 has a putty key generator, but WinSCP-3 was installed at a later time and is probably not the same as the one on my desktop.

#### 47.kate said,

November 14, 2006 @ 3:02 am

Hi, and thanks. I am trying to learn Linux on my own and this should make my time a breeze.

#### 48. Ray said,

November 17, 2006 @ 10:58 am

Thanks for your job. Hopefully you don't mind that I translate this passage in to Chinese and put it into my blog.

I leave a link for your blog and to this passage at the beginning of my translation: <a href="http://www.lirui.name/post/22.html">http://www.lirui.name/post/22.html</a>

And by the way I think it should be "X-Window" instead of "X-Windows". The "s" behind the X-Window does not exist in Linux.

周末愉快! (This means have a nice weekend!)

## 49. Melody said,

November 22, 2006 @ 3:11 am

Hi, I have red hat linux on a laptop... (I'm also a beginner at linux  $x_x$ ) I don't know if it's the difference of laptop keyboard settings, or if there's something I need to enable in linux, I can't get any of these short-cut commands to work... help? anyone?

# 50. Myglobalblog » Blog Archive » Life has shortcuts said,

November 25, 2006 @ 9:28 am

[...] Url.Site.Linux.Tutorials.linux shortcuts, what are they and what do they mean [...]

#### 51. Tureba said,

November 27, 2006 @ <u>6:19 pm</u>

On KDE (and possibly on other window managers): Ctrl+Tab = switch to the next workspace Ctrl+Shift+Tab = switch to the previous workspace

Also, on any window manager: Alt+Tab = switch to the next program Alt+Shift+Tab = switch to the previous program Last one, on forms:

Tab = switch to the next field (as expected)

Shift+Tab = switch to the previous field (\_very\_ useful)

Tureba

# 52. <u>每点博刻 - Dedian's Talking @ every day » links for 2006-11-28</u> said,

November 28, 2006 @ 3:17 am

[...] Linux keyboard shortcuts (tags: Linux shortcut keyborad shell) This entry is filed under Del.icio.us. You can follow any responses to this entry through the RSS 2.0 feed. You can leave a response, or trackback from your own site. Leave a Reply [...]

#### 53. Joe R said,

December 2, 2006 @ 11:48 am

The suggested method for doing a kernel reboot using the SysRq key is to remember "Raising Skinny Elephants Is Utterly Boring". In order, that would be

SysRq + Alt + R, S, E, I, U, B

allowing pauses between each and holding down Alt and SysRq for each of them.

Thoroughly useful for a kernel panic, but it depends on whether the "Magic SysRq Key" has been enabled in the kernel.

#### 54. Rowan Rodrik van der Molen said,

December 25, 2006 @ 5:56 am

Thanks for the comprehensive list.

The shortcuts listed under "Bash & command line" are actually readline shortcuts and as such available in many more programs (such as gdb, python, mysql, psql, etc.).

Like many other people, I've compiled a list of a number of the default readline shortcuts. Mine can be found at www.bigsmoke.us/readline/shortcuts.

# 55. Ian Stephen said,

December 30, 2006 @ 3:37 am

alt-esc gives command completion possibilities same as tab-tab. Done at a blank command line one can learn many new commands!